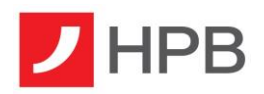

# HRVATSKA POŠTANSKA BANKA (HPB) PSD2 OPEN API - PRODUCTION

# TPP IMPLEMENTATION GUIDE

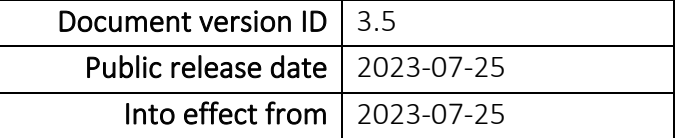

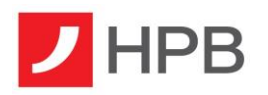

# <span id="page-1-0"></span>Change Log & Notes

NOTE: Text shown in bold blue is updated in comparison to previous version. This helps every reader to spot for important changes faster and easier.

| <b>Version ID</b> | Date       | Notes <sup>1</sup>                                                                                                    |  |  |  |  |  |
|-------------------|------------|----------------------------------------------------------------------------------------------------|--|--|--|--|--|
| V3.5              | 2023-07-25 | Updated chapters: 1.5<br>New chapters: 5.1<br>Deleted chapters: none<br>Proofreading chapters: none<br><b>GENERAL NOTES:</b>                                                                                                    |  |  |  |  |  |
|                   |            | AIS consent lifetime is now 180 days maximum.<br>$\circ$<br>SEPA instant payment within EU is a new feature available.<br>$\circ$                                                                                                    |  |  |  |  |  |
| V3.4              | 2023-05-16 | Updated chapters: 5.2   5.3  <br>New chapters: 2.6   3.4   6.2   6.3<br>Deleted chapters: 8<br>Proofreading chapters: 1.5<br><b>GENERAL NOTES:</b><br>Chapter 8. regarding changes after introduction of EUR as a new<br>$\circ$<br>national currency has been deleted.<br>Transactions history list has been upgraded and will now show<br>$\circ$<br>5.000 transaction per page (instead of 25) and will now show all<br>available data related to transactions (instead of reduced set of<br>data). No need to access every transaction details individually.<br>Clarification about canceling AIS/PIS resources has been added.<br>$\circ$<br>Clarification about management of redirect uris has been added.<br>$\circ$<br>Clarification about payment validation service and creditor<br>$\circ$<br>address structure from Berlin Group 1.3.9. has been added. |  |  |  |  |  |
| v3.3              | 2022-11-17 | <b>Updated chapters: Glossary</b><br>New chapters: 1.6   1.7   1.8   8.<br>Deleted chapters: none<br>Proofreading chapters: 1.4<br><b>GENERAL NOTES:</b>                                                                                                    |  |  |  |  |  |

<sup>1</sup> *\* Updated chapters: It contains a significant change - newly inserted/deleted/updated info.*

*<sup>\*</sup> New chapters: It contains data about new functionalities/limitations or other guidelines.*

*<sup>\*</sup> Deleted chapters: When deleted, the specified chapter number refers to number it had in previous version.*

*<sup>\*</sup> Proofreading chapters: No significant change has been made – only corrections to typo, grammar, and spelling mistakes or providing better explanations.*

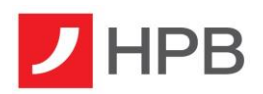

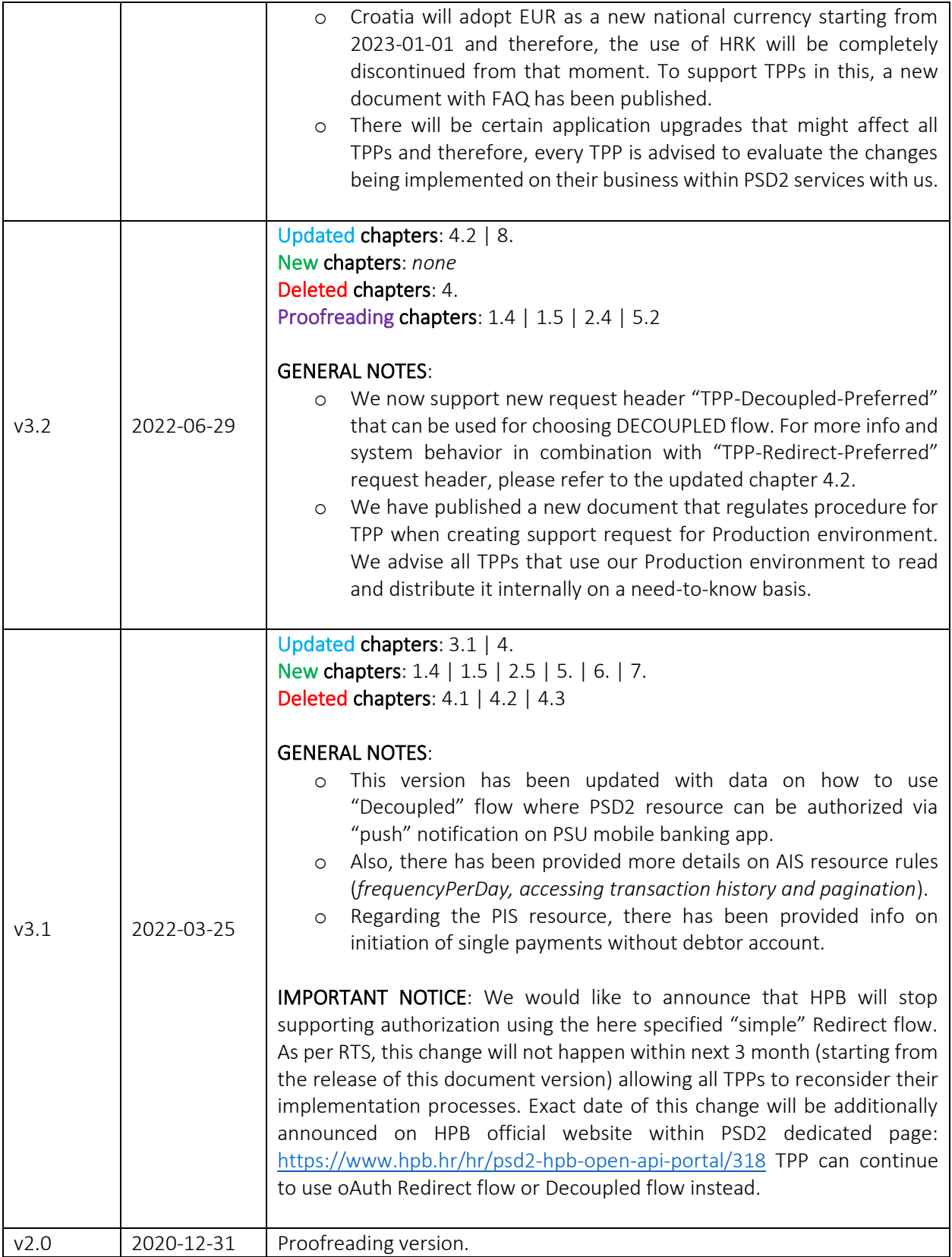

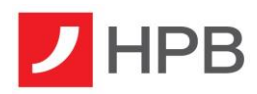

v1.0 2019 Initial version.

# <span id="page-4-0"></span>Glossary / List of Abbreviations and Terms Used in this Document

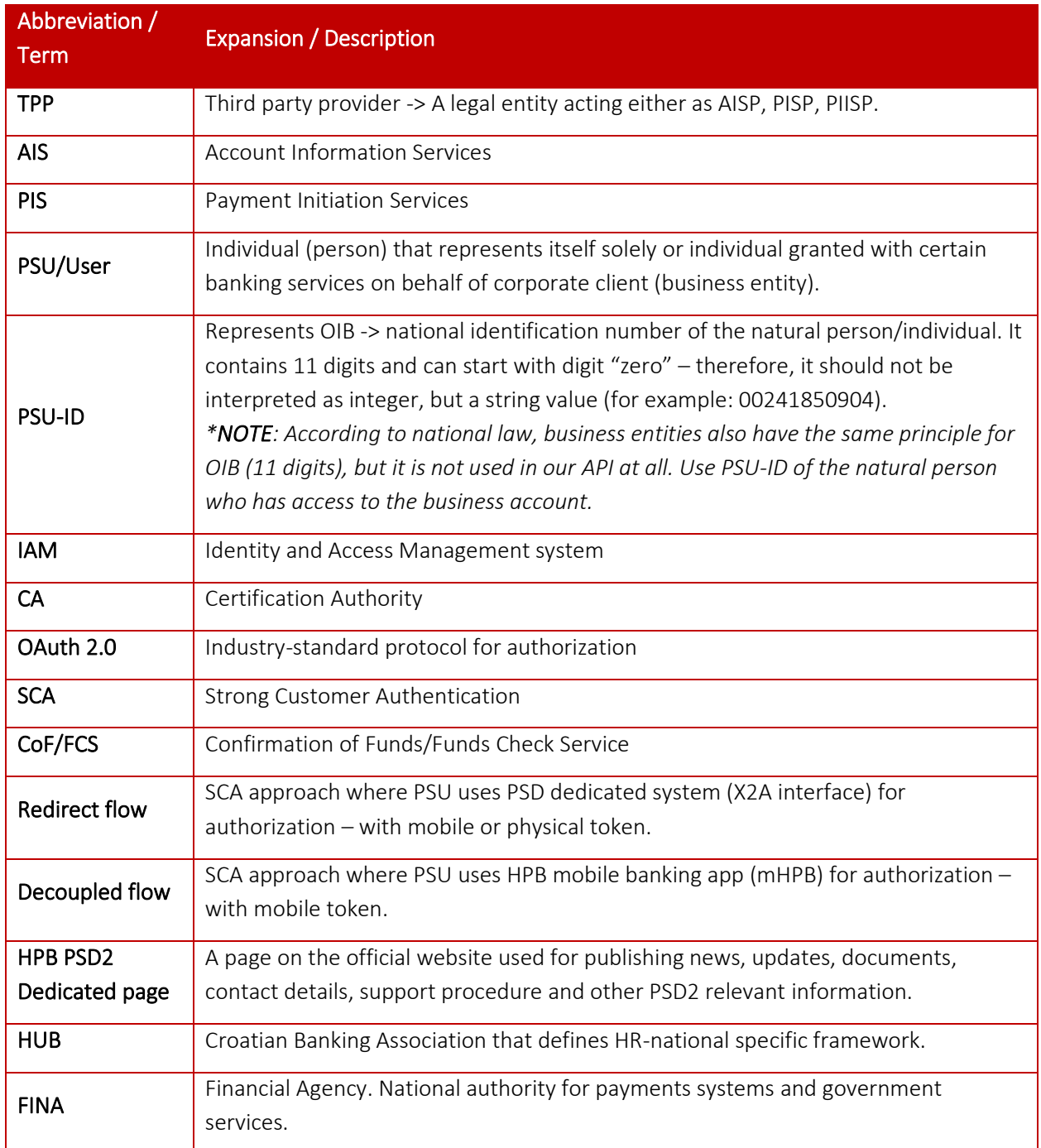

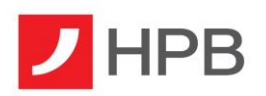

# Contents

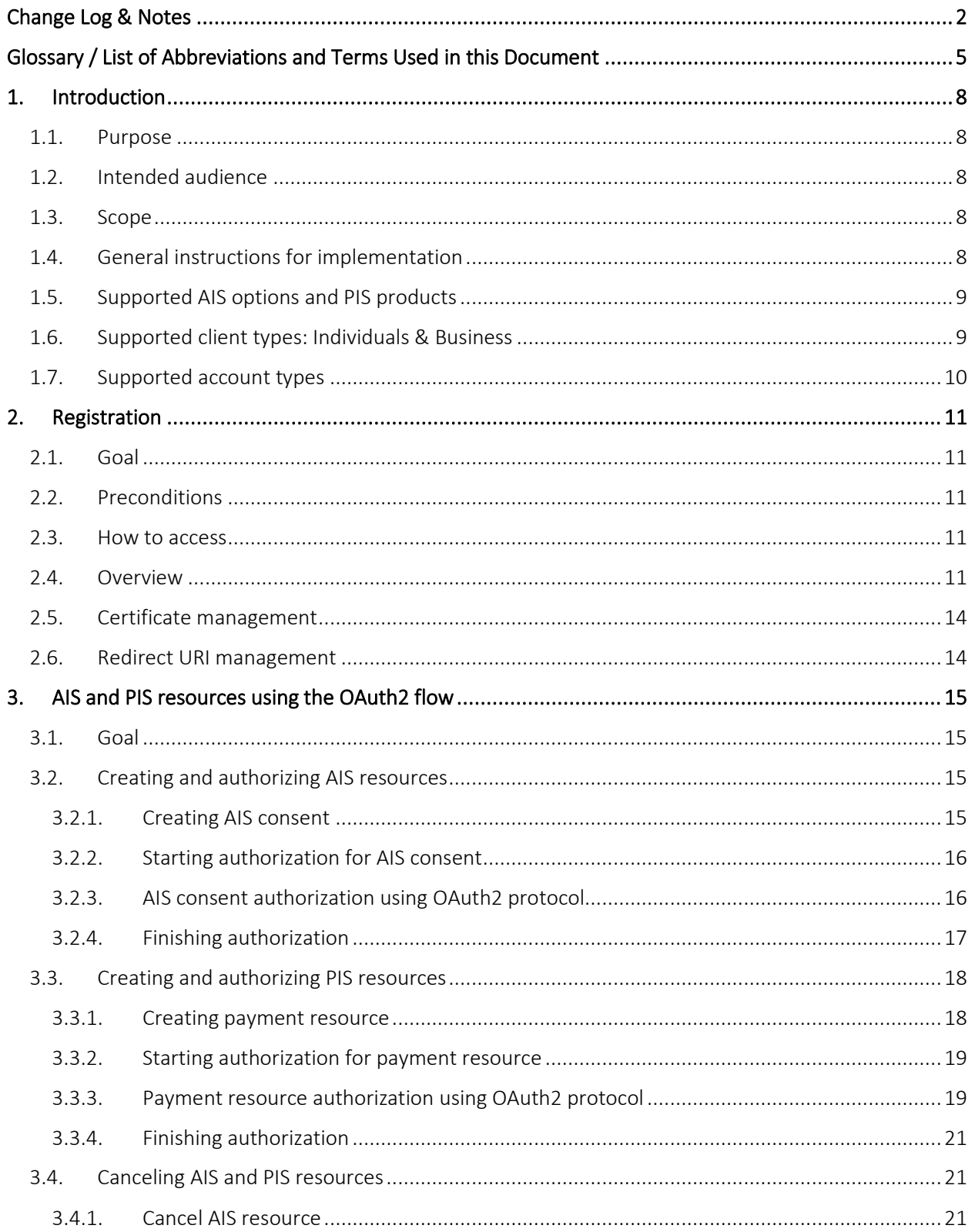

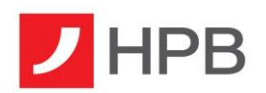

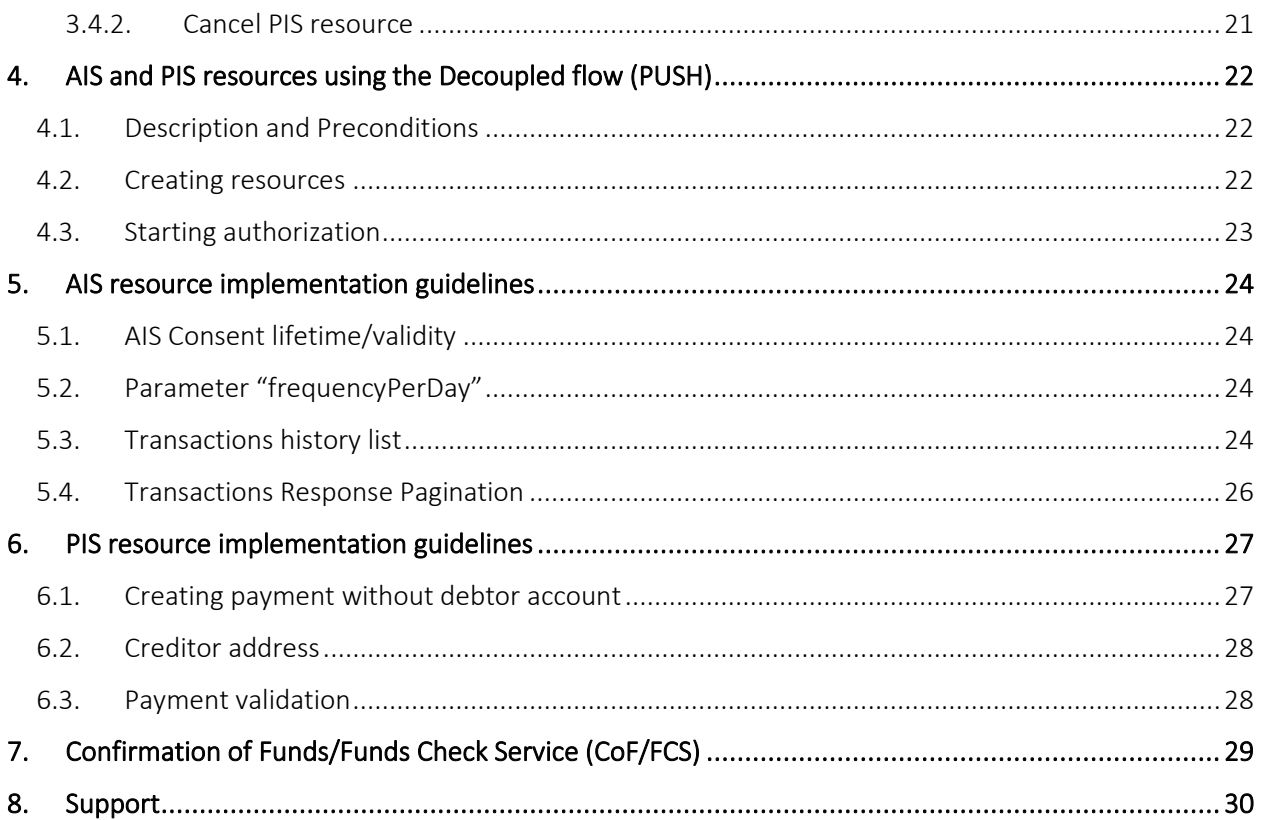

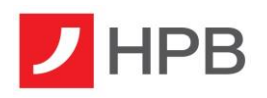

# <span id="page-7-0"></span>1. Introduction

This document is used to describe the functionalities of the HPB PSD2 Open API in Production environment.

### <span id="page-7-1"></span>1.1. Purpose

Purpose of this document is to provide details on how to use the product from a functionality point of view.

## <span id="page-7-2"></span>1.2. Intended audience

Main audience of this document are TPPs that want to register their application at bank in order to use PSD2 API methods exposed by the bank.

#### <span id="page-7-3"></span>1.3. Scope

Descriptions in this document describe the following processes and flows:

- 1. TPP registration using certificate
- 2. Creating and authorizing PSD resources
- 3. Using different methods of authorization
- 4. Consuming data for/from the authorized resources

## <span id="page-7-4"></span>1.4. General instructions for implementation

Hrvatska Poštanska Banka d.d. (hereinafter: HPB) is a member of Croatian Banking Association (hereinafter: HUB) and follows HR-Specific implementation guidelines – National PSD2 framework. For more details on that, TPP is advised to check website of HUB:<https://www.hub.hr/en/psd2-open-api>

For HPB PSD2 Open API, TPP should be aware that there are certain headers that must be included in every request in order to be successful:

- PSU-ID<sup>2</sup> : OIB value (*mandatory header, variable, see Glossary*),
- PSU-ID-Type: "customerNumber" (*mandatory header, fixed value*),
- X-Request-ID: GUID/UUID value (*mandatory header, variable, generated by TPP*).

TPP should regularly check HPB PSD2 dedicated webpage that contains our official documentation and announcements:<https://www.hpb.hr/hr/psd2-hpb-open-api-portal/318>

Open API base URL[: https://api.openbanking.hpb.hr](https://api.openbanking.hpb.hr/) (hereinafter: "{{ApiBaseUrl}}") IAM (authorization) base URL: [https://iam.openbanking.hpb.hr](https://iam.openbanking.hpb.hr/) (hereinafter: "{{lamBaseUrl}}") Berlin Group-Implementation Guide: Please note that HPB PSD2 Open API is based on v1.3.9 of BG-IG. Refresh token: Not supported.

TPP-Authentication-Certificate/Signature/TPP-Signature-Certificate (request headers): Not used.

<sup>&</sup>lt;sup>2</sup> Check Glossary

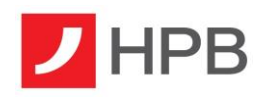

## <span id="page-8-0"></span>1.5. Supported AIS options and PIS products

HPB supports the following products:

- Account Information Service (consents)
	- o Dedicated consent
	- o Global consent
	- o Bank-Offered consent
- Payment Initiation Service (single and bulk payments)
	- o payments/domestic-credit-transfers-hr (EUR only)
	- o payments/instant-domestic-credit-transfers-hr (EUR only)
	- o payments/sepa-credit-transfers (EUR only)
	- o payments/instant-sepa-credit-transfers (EUR only)
	- o payments/cross-border-credit-transfers\*
	- o payments/hr-rtgs-payments (EUR only)
	- o payments/target-2-payments\*
	- o bulk-payments/pain.001-credit-transfers\* (EUR only)
- Signing Basket
	- o Supports grouping of same-type single payments only

*\* Available to Corporate clients only (business entity).*

NOTE: Batch Booking is not supported at all.

## <span id="page-8-1"></span>1.6. Supported client types: Individuals & Business

HPB PSD2 Open API fully supports access for all types of clients that exist in national regulation:

- $\circ$  Individual entity (can be called also: "private account" or "retail account" or "consumer account").
	- $\triangleright$  This account type always has only one owner, but can have several other authorized users with read or write access to it (*spouse, legal representative, etc*.)
	- ➢ This account type always has value {"*usage*": "PRIV"} in the response body.
- o Business entity (can be called also: "corporate account" or "non-consumer account" or "sole proprietorship account")
	- $\triangleright$  This account type technically belongs to the business entity holding it, but is accessed/consumed by authorized users with read or write access to it (*owner, manager, accountant, etc*.)
	- ➢ This account type always has value {"*usage*": "ORGA"} in the response body.

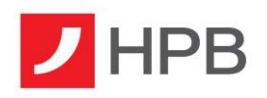

Access to Individual or Business accounts is done using PSU-ID of the person who owns it or has access to. In operative terms, it means that one person (one PSU-ID) can have access to its "private account" but also to "business account". In HPB PSD2 API, PSU-ID is a unique ID in the system and acts as a centralized point of access for all accounts that person owns or has access to in the bank. Since the usage and access is centralized through one identifier (PSU-ID), the same happens on the PSD2 Open API services – consent given for "allAccounts" will have all private accounts but possibly all other personal or business accounts that person has access to.

- o *CASE 1: PSU-ID "01234567890" has its private current account (A), but also access to the current account (B) of the spouse. Global consent of type "allAccounts" will have both accounts (A and B) included in the AIS consent.*
- o *CASE 2: PSU-ID "01234567890" has its private current account (A), but also access to the current account (B) of the spouse and giro account (C) of the company he/she represents. Global consent of type "allAccounts" will have all three accounts (A and B and C) included in the AIS consent.*
- o *CASE 3: Business Entity "Test Ltd" with a national ID (equals to PSU-ID) wants to use PSD2 services through TPP. The national ID of the business entity is not used in our API, at all. In order to use PSD2 services, there must be an authorized natural person with its own national ID (equals to PSU-ID) and who has access to the wanted business account. That PSU-ID value will be used in all requests to our APIs while totally disregarding the PSU-ID of the business entity.*

# <span id="page-9-0"></span>1.7. Supported account types

HPB PSD2 Open API supports access for all types of accounts that are based on IBAN format. That officially includes only transactional accounts, while savings accounts, loans accounts, investment/trader accounts and card-based accounts are not available through API.

Transactional accounts are ones that can be used for sending and receiving payments, inside or outside of the bank. It can be opened as "current account" or "giro account" and can be opened in national or foreign currency. These accounts will have {"*cashAccountType*": "CACC"} value in the response body.

Other (non-transactional) account types have specific internal ID (non-IBAN format) and have different rules for sending/receiving payments. Therefore, these accounts do not accept payments outside the bank or from anyone but the owner holding it.

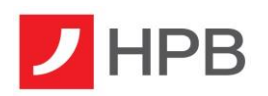

# <span id="page-10-0"></span>2. Registration

#### <span id="page-10-1"></span>2.1. Goal

Register your application in order to gain access to PSD2 API exposed by the bank.

#### <span id="page-10-2"></span>2.2. Preconditions

Obtained valid X509 Certificate from trusted CA that satisfies requirements stated in ETSI TS 119 495 V1.2.1 directive.

Installed Postman or similar application.

#### <span id="page-10-3"></span>2.3. How to access

Through the API call from TPP application, Postman client or similar apps.

#### <span id="page-10-4"></span>2.4. Overview

In order to use PSD2 services exposed by the bank, TPP needs to make a request to the specific endpoint in order to register itself and to get credentials that are needed for OAuth2 SCA. Endpoint that is used for TPP application registration is: POST *{{IamBaseUrl}}/connect/register.*

The payload of this request must be in JSON format and must contain following fields:

- Redirect URIs (*redirect\_uris*) *Required, list of URIs that TPP wants to register for redirection after successful completion of OAuth2 flow*
- Post Logout Redirect URIs *(post\_logout\_redirect\_uris) Optional, list of URIs that TPP wants to register for redirection after user logs out from the IAM application*
- Logo URI *(logo\_uri) Optional, URI to client logo*
- Front Channel Logout URI *(front\_channel\_logout\_uri) Specifies logout URI at client for HTTP based front-channel logout*
- Back Channel Logout URI *(back\_channel\_logout\_uri) Specifies logout URI at client for HTTP based back-channel logout*
- Client URI *(client\_uri) Optional, URI to further information about TPP*

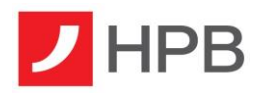

Example payload:

```
{
  "post logout redirect uris": [
     "https://www.example.com/oauth2/callback"
   ],
   "client_uri": "https://www.example.com/app",
   "logo_uri": "https://www.example.com/logo.svg",
   "redirect_uris": [
     "https://www.example.com/oauth2/callback"
   ]
}
```
In order to successfully perform Mutual TLS with the IAM application, TPP needs to provide X509 Certificate for authentication and to sign requests using private key that is associated with the public key from used certificates. To achieve this in Postman go to File->Settings. In new window click on Certificates tab. There is a button called Add Certificate under Certificates tab.

| <b>SETTINGS</b>                                                                                                    |               |            |  |              |              |       |        |            | ×               |  |  |
|----------------------------------------------------------------------------------------------------|---------------|------------|--|--------------|--------------|-------|--------|------------|-----------------|--|--|
| General                                                                                                    | <b>Themes</b> | Shortcuts  |  | Data Add-ons | Certificates | Proxy | Update | About      |                 |  |  |
| <b>CA Certificates</b><br>The file should consist of one or more trusted certificates in PEM format.                         |               | <b>OFF</b> |  |              |              |       |        |            |                 |  |  |
| PFM file                                                                                                    |               |            |  |              |              |       |        | Choose Fil |                 |  |  |
| <b>Client Certificates</b>                                                                                                   |               |            |  |              |              |       |        |            | Add Certificate |  |  |
| Add and manage SSL certificates on a per domain basis.<br>Learn more about working with certificates at our Learning Center. |               |            |  |              |              |       |        |            |                 |  |  |

*Figure 1: Adding certificate for Mutual TLS*

Clicking on this button will open new window. In this window you need to fill in following fields:

- Host *Required, {{IamBaseurl}}*
- CRT file
	- *Path to the file that contains X509 Certificate in PEM format*
- KEY file *Path to the file that contains Private Key in PEM format*
- PFX file *Path to the file that contains both X509 Certificate and Private Key in PFX format*
- Passphrase *Passphrase for opening PFX file*

TPPs that have CRT and KEY files should not use PFX file and Passphrase fields. TPPs that have certificate in PFX format should not use CRT file and KEY file fields.

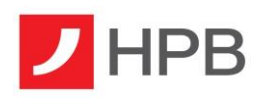

Upon completion, TPP should send a registration request: POST *{{IamBaseUrl}}/connect/register*. If the request was successful, TPP will get a response that looks similar to this example:

```
{
 "client_id": "63.certificate",
"client_secret": "Certificate thumbprint",
 "client_name": "63 Certificate Client",
"grant_types": "authorization_code,password,client_credentials",
 "scope": "PSD2 PIS:<paymentId> AIS:<consentId>",
 "client_uri": "https://www.example.com/app",
 "logo_uri": "https://www.example.com/logo.svg",
  "redirect_uris": [
   "https://www.example.com/oauth2/callback"
 ],
 "post_logout_redirect_uris": [
  "https://www.example.com/oauth2/callback"
 ],
 "front_channel_logout_uri": null,
 "back channel logout uri": null
}
```
This response contains data that will be needed later for starting the OAuth2 flow for authorizing AIS and PIS resources. Response contains following fields:

• Client Id

*Id of client that was created for TPP during registration. Needed in certain API requests.*

• Client Secret *Secret for the created client. Not used at all.* • Client Name

*Friendly client name.*

- Grant Types *Allowed grant types.*
- Scope *Allowed scopes (PSD2 services according to TPP certificate).*
- Client URI
- Logo URI
- Redirect URIs
- Post Logout Redirect URIs
- Front Channel Logout URI
- Back Channel Logout URI

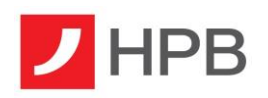

#### <span id="page-13-0"></span>2.5. Certificate management

If TPP certificate for PSD2 services has been changed, the following should be done:

- ➢ Renewed certificate: If TPP certificate has expired, TPP should renew it and then make a new request with a new certificate, as described previously, to an endpoint: POST *{{IamBaseUrl}}/connect/register.* If a new certificate is attached and valid and if the Issuer and Subject match to previously registered one, TPP certificate will be updated in our system.
- $\triangleright$  New certificate: If the Issuer or Subject of the certificate has changed, you should complete full registration, as previously described. It will be considered as a new *client\_id*.

#### <span id="page-13-1"></span>2.6. Redirect URI management

If TPP wants to change existing redirects allowed, TPP should contact support via email with included data on new redirects to be added or old redirects to be removed. This email must come from a TPP's registered/verified domain related to holder of a certificate.

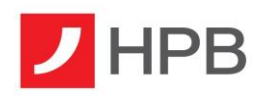

# <span id="page-14-0"></span>3. AIS and PIS resources using the OAuth2 flow

# <span id="page-14-1"></span>3.1. Goal

Goal of this section is to successfully create AIS resource (consent) and PIS resource (payment), to start authorization for created resources and to authorize resources using the OAuth2 protocol.

In order to use this method of authentication, TPP should add extra headers to the POST request when creating resource, specified here:

- TPP-Redirect-Preferred: true *(optional)*
- TPP-Redirect-URI: https://example.com/OK *(mandated for oAuth flow)*
- TPP-Nok-Redirect-URI:<https://example.com/NOK> *(optional)*

## <span id="page-14-2"></span>3.2. Creating and authorizing AIS resources

#### <span id="page-14-3"></span>3.2.1. Creating AIS consent

In order to read account details/transactions/balances (*depending on scope of consent*), TPP needs to get consent from user. First step in doing this is creation of consent resource. To do this TPP has to make call to *POST /v1/*consents endpoint. Request should have payload that is similar to this (*for full description of payload and headers refer to Berlin Group NextGen PSD2 Documentatio*n):

Request example:

```
{
  "access": {
   "allPsd2": "allAccountsWithOwnerName"
 },
 "recurringIndicator": true,
  "validUntil": "9999-12-31",
 "frequencyPerDay": 4,
 "combinedServiceIndicator": false
}
```
As in guide for TPP application registration, TPP should add certificate that will be used for Mutual TLS.

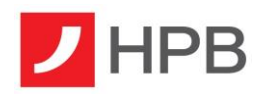

#### <span id="page-15-0"></span>3.2.2. Starting authorization for AIS consent

When consent resource is successfully created, TPP has to make call to: *POST /v1/consents/{consentId}/authorizations* endpoint where *consentId* is id of the consent that was previously created. If the authorization was successfully created, response payload should be similar to this:

```
{
   "consentStatus": "received",
   "consentId": "2e8dad8f-0906-4256-b19d-3e3f118f1734",
   "_links": {
     "startAuthorisation": {
       "href": "/v1/consents/2e8dad8f-0906-4256-b19d-3e3f118f1734/authorisations"
     },
     "startAuthorisationWithPsuAuthentication": {
       "href": "/v1/consents/2e8dad8f-0906-4256-b19d-3e3f118f1734/authorisations"
     },
     "self": {
       "href": "/v1/consents/2e8dad8f-0906-4256-b19d-3e3f118f1734"
     },
     "status": {
       "href": "/v1/consents/2e8dad8f-0906-4256-b19d-3e3f118f1734/status"
     }
   }
}
```
## <span id="page-15-1"></span>3.2.3. AIS consent authorization using OAuth2 protocol

For authorizing Consent using OAuth2 flow, TPP needs URL from *scaOAuth* field*.* To start OAuth2 protocol, TPP has to redirect client from its application to IAM application. Endpoint on which user needs to be redirected is *scaOAuth/connect/authorize,* where *scaOAuth* is value of corresponding field in the response of the request for starting the authorization. User should be redirected with following query parameters:

- Grant Type (grant\_type) This field needs be equal to *code*
- Response Type (response\_type) This field needs to be equal to *code*
- Redirect URL (redirect uri) URL on which TPP wants user to be redirected after finishing SCA, should be equal to some of URLs that are provided on TPP application registration under the *Redirect URIs* field
- Client ID (client id)– Id of client that was created for TPP during registration
- Scope (scope) Scope should have value that equals to AIS:<consentId> where <consentId> should be replaced with id of the consent that we want user to authorize

Redirect URL should be in format similar to this:

https://iam.sandbox.openbanking.hpb.hr/connect/authorize?client\_id=client.id&scope=AIS:e3bf80a0-996e-47e5-8840-b3b83eaa29ed&redirect\_uri=https://www.redirect.com/oauthcallback&grant\_type=code&response\_type=code

# **HPB**

#### **HR-HPB PSD2-TPP Implementation Guide v3.4**

If user has done authentication successfully, user will be redirected to the URI that TPP provided in *redirect\_uri* field with following parameters in string format:

- Code (code) one-time code that will be used for obtaining access token by TPP
- Scope (scope) scopes that were granted
- Session State (sessionState) this field can be omitted

TPP should make a request for access token in this callback method. This access token will be used as authorization data that is required for consent authorization. To obtain access token, TPP has to send a request to POST *scaOAuth/connect/token/mtls,* with content type *application/x-www-form-urlencoded*  and following parameters in request body:

- Client ID (client id) Id of client that was created for TPP during registration
- Scope (scope) this field should be equal to the scope parameter received in callback
- Code (code) code that was received in callback
- Redirect URI (redirect\_uri) redirect URI that was used I */connect/authorize* request
- Grant Type (grant type) This field needs to be equal to "authorization code"

As in guide for TPP application registration, TPP should add certificate that will be used for Mutual TLS. Response body of the successful request will contain access token.

Response example:

```
{
  "access_token": "eyJ...w5c",
 "expires_in": 3600,
 "token_type": "Bearer"
}
```
#### <span id="page-16-0"></span>3.2.4. Finishing authorization

In order to finish consent authorization, TPP needs to send a request to PUT */v1/consents/{consentId}/authorisations/{authorisationId}*. Consent ID is id of consent that is authorizing, and authorizationId is id of authorization resource that was created for consent authorization.

Request body of this field has to be in application/json format and must contain field "scaAuthenticationData". Value of this field has to be equal to the access token that was obtained through the OAuth2 protocol.

Request body example:

```
{
  "scaAuthenticationData": "eyJ...w5c"
}
```
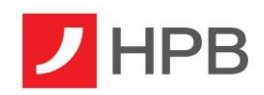

#### <span id="page-17-0"></span>3.3. Creating and authorizing PIS resources

#### <span id="page-17-1"></span>3.3.1. Creating payment resource

To create payment TPP has to make call to *POST /v1/{payment-service}/{payment-product}* endpoint.

Request example (for full description of payload and headers refer to Berlin Group NextGen PSD2 Documentation):

```
{
 "endToEndIdentification": "HR99",
 "debtorAccount": {
  "iban": "HR1223900010000000000",
  "currency": "EUR"
  },
 "ultimateDebtor": "Ultimate Debtor Name",
  "debtorName": "Test Debtor Name",
  "instructedAmount": {
   "currency": "EUR",
   "amount": "5.00"
 },
  "creditorAccount": {
  "iban": "HR5423400091111111111"
 },
 "ultimateCreditor": "Ultimate Creditor Name",
 "creditorName": "Test Creditor Name",
  "creditorAgent": "DRESDEFF600",
  "creditorAgentName": "CREDITOR BANK NAME",
 "chargeBearer": "SHAR",
   "creditorAddress": {
     "streetName": "Test",
     "buildingNumber": "3",
     "townName": "ZAGREB",
     "postCode": "10000",
     "country": "HR"
  },
  "remittanceInformationUnstructured": "Free Description",
  "remittanceInformationStructured": {
  "reference": "HR0012345678-202301"
  },
  "purposeCode": "OTHR",
 "requestedExecutionDate": "YYYY-MM-DD"
}
```
As in almost all previous requests, TPP should add certificate that will be used for Mutual TLS.

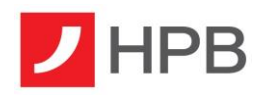

#### <span id="page-18-0"></span>3.3.2. Starting authorization for payment resource

When payment resource is successfully created, TPP has to make call to: POST */v1/{paymentservice}/{payment-product}/{paymentId}/authorisations* endpoint where *paymentId* is id of the payment resource that was previously created. If the authorization was successfully created, response payload should be similar to this:

```
{
   "transactionStatus": "RCVD",
   "paymentId": "90989f31486b4a71b5c42cad9e0fcf1d",
   "transactionFeeIndicator": false,
  " links": {
     "startAuthorisation": {
      "href": "/v1/payments/domestic-credit-transfers-hr/90989f31486b4a71b5c42cad9e0fcf1d/authorisations"
     },
     "startAuthorisationWithPsuAuthentication": {
      "href": "/v1/payments/domestic-credit-transfers-hr/90989f31486b4a71b5c42cad9e0fcf1d/authorisations"
     },
     "self": {
       "href": "/v1/payments/domestic-credit-transfers-hr/90989f31486b4a71b5c42cad9e0fcf1d"
     },
     "status": {
       "href": "/v1/payments/domestic-credit-transfers-hr/90989f31486b4a71b5c42cad9e0fcf1d/status"
     }
   }
}
```
#### <span id="page-18-1"></span>3.3.3. Payment resource authorization using OAuth2 protocol

For authorizing payment resource using OAuth2 flow, TPP needs URL from *scaOAuth field.* To start OAuth2 protocol, TPP needs to redirect client from its application to IAM application. Endpoint on which user needs to be redirected is *scaOAuth/connect/authorize,* where *scaOAuth* is value of corresponding field in the response of the request for starting the authorization. User should be redirected with following query parameters:

- Grant Type (grant\_type) This field needs be equal to *code*
- Response Type (response\_type) This field needs to be equal to *code*
- Redirect URL (redirect uri) URL on which TPP wants user to be redirected after finishing SCA, should be equal to some of URLs that are provided on TPP application registration under the *Redirect URIs* field
- Client ID (client\_id)– Id of client that was created for TPP during registration
- Scope (scope) Scope should have value that equals to PIS:<paymentId> where <paymentId> should be replaced with id of the payment resource that we want for user to authorize

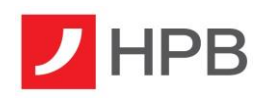

Redirect URL should be in format similar to this:

#### *https://iam.sandbox.*

*openbanking.hpb.hr/connect/authorize?client\_id=id.client&scope=PIS:783867aab4bc439291c6c5e2e6b3d b6f&redirect\_uri=https://www.returnurl.com/oauthcallback&grant\_type=code&response\_type=code*

If user has done authentication successfully, user will be redirected to the URI that TPP provided in *redirect\_uri* field with following parameters in string format:

- Code (code) one-time code that will be used for obtaining access token by TPP
- Scope (scope) scopes that were granted
- Session State (sessionState) this field can be omitted

TPP should make a request for access token in this callback method. This access token will be used as authorization data that is required for payment resource authorization. To obtain access token, TPP has to send a request to POST *scaOAuth/connect/token/mtls,* with content type *application/x-www-formurlencoded* and following parameters in request body:

- Client ID (client id) Id of client that was created for TPP during registration
- Scope (scope) this field should be equal to the scope parameter received in callback
- Code (code) code that was received in callback
- Redirect URI (redirect\_uri) redirect URI that was used I */connect/authorize* request
- Grant Type (grant type) This field needs to be equal to authorization code

As in guide for TPP application registration, TPP should add certificate that will be used for Mutual TLS. Response body of the successful request will contain access token.

Response example:

```
{
 "access_token": "eyJ...w5c",
 "expires_in": 3600,
  "token_type": "Bearer"
}
```
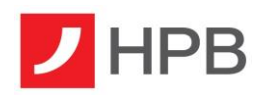

#### <span id="page-20-0"></span>3.3.4. Finishing authorization

In order to finish payment resource authorization, TPP has to send a request to PUT */v1/{paymentservice}/{payment-product}/{paymentId}/authorisations/{authorisationId}*. Payment id is id of payment resource that is authorizing, and *authorization id* is id of authorization resource that was created for payment resource authorization.

Request body of this field has to be in *application/json* format and must contain field *scaAuthenticationData*. Value of this field has to be equal to the access token that was obtained through the OAuth2 protocol.

Request body example:

```
{
  "scaAuthenticationData": "eyJ...w5c"
}
```
#### <span id="page-20-1"></span>3.4. Canceling AIS and PIS resources

#### <span id="page-20-2"></span>3.4.1. Cancel AIS resource

In order to cancel AIS resource, TPP should make a request to DELETE */v1/consents/{{consentId}}* endpoint with "PSU-ID" and "PSU-ID-Type" headers included as mandatory. If successful, TPP will receive statusCode=204. No authorization on PSU side is needed.

#### <span id="page-20-3"></span>3.4.2. Cancel PIS resource

In order to cancel AIS resource, TPP should make a request to DELETE */v1/{payment-service}/{paymentproduct}/{paymentId}* endpoint with "PSU-ID" and "PSU-ID-Type" headers included as mandatory. If successful, TPP will receive statusCode=204. No authorization on PSU side is needed.

NOTE: If payment has already been successfully finalized and sent to bank's core system for execution<sup>3</sup>, cancelation is currently not possible.

<sup>&</sup>lt;sup>3</sup> Payment status: ACSP, ACSC, ACCC

# <span id="page-21-0"></span>4. AIS and PIS resources using the Decoupled flow (PUSH)

## <span id="page-21-1"></span>4.1. Description and Preconditions

Goal of this section is to describe how to use decoupled flow for authentication and authorization.

Decoupled flow of authentication extends available methods for TPP and PSU. In order to use this approach, there are several conditions that need to be met:

- PSU needs to have active mobile banking app service or active mobile token service all available in bank's single mobile application named mHPB available on Android, iOS and Huawei OS,
- PSU mobile device must not be disabled for push notifications from mHPB.

When using DECOUPLED flow as SCA approach, PSU will receive push notification within mHPB mobile banking application that will allow user to perform a secure login, have overview of TPP data for related consent or payment and perform SCA.

It is important to emphasize that Decoupled flow fully completes/authorizes AIS or PIS resource and therefore, TPP does not need to send any additional requests to our API (like accessToken within PUT request Redirect flow).

## <span id="page-21-2"></span>4.2. Creating resources

To create AIS or PIS resource, use request body as usual.

In order to use this method of authentication, TPP should add extra headers to the POST request when creating resource, specified here:

- TPP-Decoupled-Preferred: true (*or any other proper combination resulting in DECOUPLED flow*)
- TPP-Redirect-URI: https://example.com/OK *(optional),*
- TPP-Nok-Redirect-URI: <https://example.com/NOK> *(optional).*

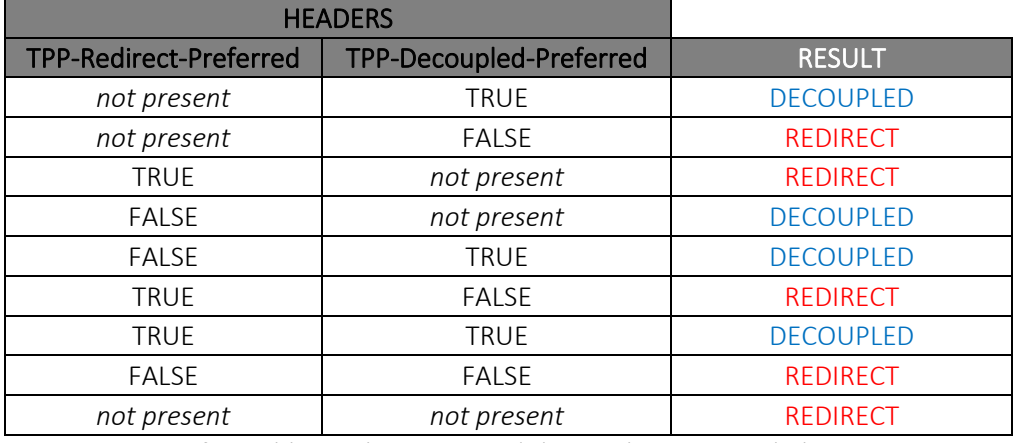

*List of possible combinations and the resulting system behavior.*

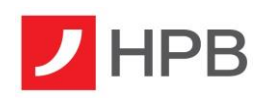

#### <span id="page-22-0"></span>4.3. Starting authorization

To start authorization on AIS or PIS resource, use request body and request headers as usual. If everything is OK, you will receive statusCode=201.

In case of response statusCode=201 and element "scaStatus"="psuIdentified" in response body, PSU will instantly receive push notification on the mobile device that can be opened and authorized with SCA available on mobile banking app.

In case of any other statusCode or any error in response body, TPP should consider that this PSU is not capable of receiving push notifications and should choose another method for authorization (oAuth Redirect flow) by creating new resource and initiating new authorization.

Response example:

```
{
  "scaStatus": "psuIdentified",
   "authorisationId": "26cd14cb2052455ca157f7f531d5faae",
 " links": {
     "scaStatus": {
      "href": "/v1/consents/80d3e8a6-2fbe-43d2-82d4-a85594f4990a/authorisations/26cd14cb2052455ca157f7f531d5faae"
     }
  }
}
```
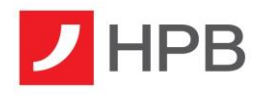

# <span id="page-23-0"></span>5. AIS resource implementation guidelines

Goal of this section is to help TPPs to have a seamless implementation with our PSD2 API and according to Berlin Group, RTS and Croatian national framework for PSD2.

## <span id="page-23-1"></span>5.1. AIS Consent lifetime/validity

AIS consent lifetime depends on current legal obligations within Commission Delegated Regulation. In order to consume maximum possible lifetime, TPPs are advised to use "9999-12-31" for "validUntil" value when creating AIS resource. System will calculate and set the date to maximum possible date and will be returned when making GET *v1/consents/consentId* request.

## <span id="page-23-2"></span>5.2. Parameter "frequencyPerDay"

This parameter determines for how many times during a day (during a 24-hour timeframe; 00:00-23:59) TPP can make requests for a given consent, without PSU presence. The value must be in range of 1 to 4 and is set and validated during a creation of AIS resource.

HPB supports this parameter as described: If consent is valid and request is made without PSU presence, HPB will group all requests made by TPP in given timeframe and count them as one request. The length of the timeframe is set to 4 minutes.

Example: If "frequencyPerDay" parameter is set to '4', it will allow TPP to have four timeframes daily to make multiple number of requests and all requests within each timeframe will be counted as one.

Requests that are made with valid "PSU-IP-Address" header are considered to be actively initiated by the PSU and therefore are not counted against "frequencyPerDay" parameter.

# <span id="page-23-3"></span>5.3. Transactions history list

As per Delegation on RTS, TPP is allowed to access PSU transactions history for a maximum of 90 days in past. To access history older than 90 days, PSU must perform SCA every time.

HPB supports this feature as described: After PSU successfully authorizes AIS consent, TPP will be granted one-time-permission (*per account*) to access transactions history of PSU for the last 2 years<sup>4</sup> - but only during a first request to the endpoint: GET */v1/accounts/{{resourceId}}/transactions*. If TPP has requested period greater than 2 years (*dateFrom*), request will not end in error, but data will be truncated to match 2 years period. Any further request for transactions history (per account) will be checked against 90-days rule.

<sup>&</sup>lt;sup>4</sup> Period of 2 years for transactions history applies to all accounts and is calculated as current date minus 2 years.

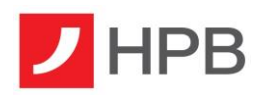

To make a successful request and access transactions history, TPP should be aware that query parameters for *bookingStatus<sup>5</sup>* and *dateFrom<sup>6</sup>* must always be provided. Query parameter *dateTo<sup>7</sup>* is optional, and if not provided, it will be considered as *currentDate*.

NOTE: Transaction history response body will now contain all available data from the bank and therefore it is not needed nor suggested to make additional requests to access every transaction details individually.

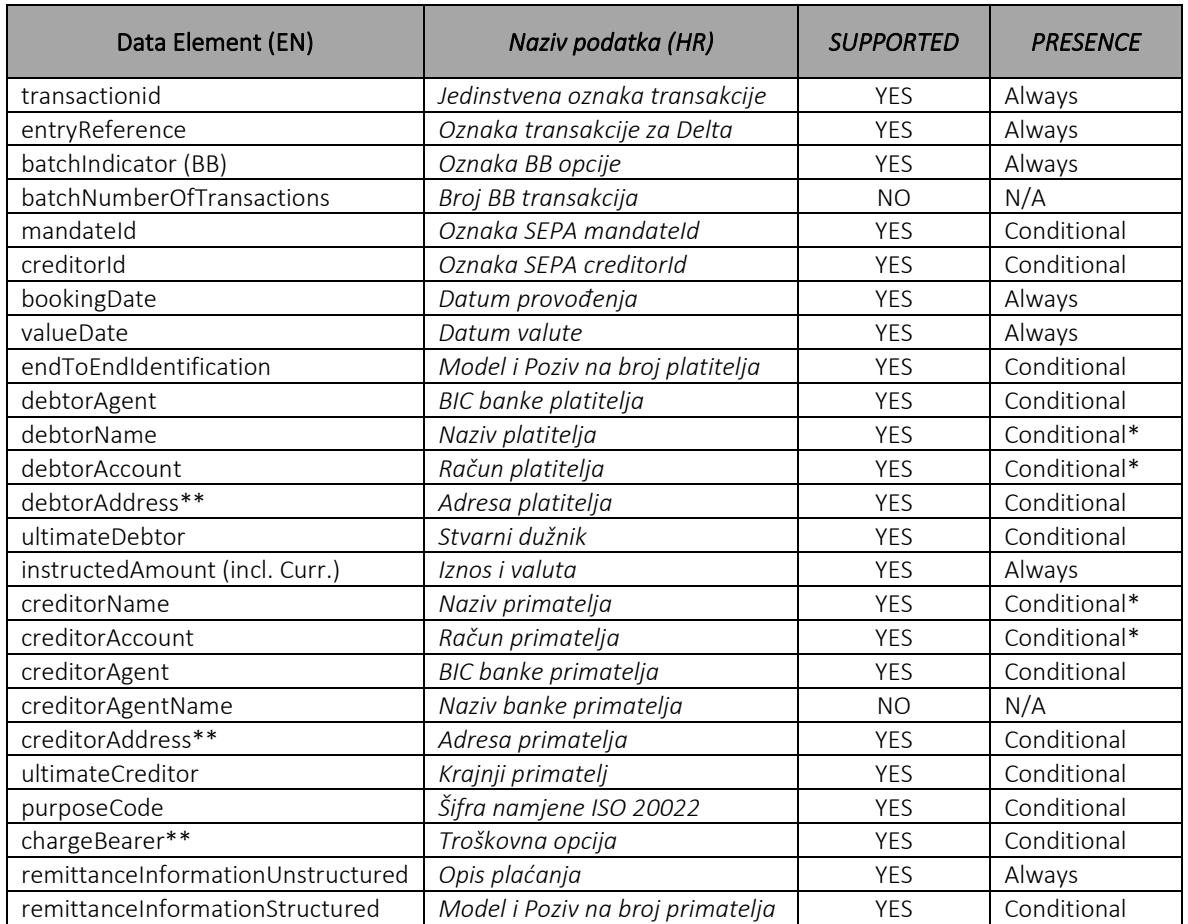

#### Table of data supported on HPB PSD2 – Transactions history list and Transactions details

*\* Response will have 'only creditor' or 'only debtor' data depending on whether transaction is credited or debited. \*\*Response will have new data element named "additionalInformation" with semi-colon (;) as delimiter for data included.*

<sup>5</sup> Supported query parameters: booked. Parameters *information/pending/both/all* are not supported currently and will always return an empty array. *(required)*

<sup>6</sup> Must be in ISO format: YYYY-MM-DD *(required)*

<sup>7</sup> Must be in ISO format: YYYY-MM-DD and cannot be in the future OR older than *dateFrom. (optional)*

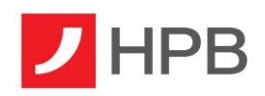

### <span id="page-25-0"></span>5.4. Transactions Response Pagination

When accessing transactions history for a given account and given period, HPB will assess a total count of transactions that must be presented to TPP and in case that total count exceeds 5.000, pagination will be invoked.

HPB supports pagination of transactions response as described:

- Pagination is invoked only if more than 5.000 transactions need to be presented,
- $\bullet$  If pagination is invoked, response body will contain new element with a "next" link,
- Links to "previous", "first" and "last" page are not supported on Production environment,
- Every page within the invoked pagination contains 5.000 transactions (last one possibly less),
- Last page of pagination will not have "next" link signalizing to be the last page,
- TPP should make GET request to every "next" link to access all transactions,
- TPP should keep request headers as in initial call,
- The "next" link given consists of query parameters that must not be changed,
- Pagination resource (all pages) is available for 15 minutes and expires after.

Response example:

"\_links": {

```
 "next": {
```
 "href": "/v1/accounts/9000197900/transactions?bookingStatus=booked&dateFrom=2018-01-01&dateTo=2022-03- 01&tranId=3456abc&withBalance=false"

}

}

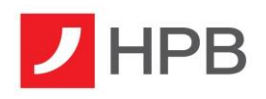

{

# <span id="page-26-0"></span>6. PIS resource implementation guidelines

## <span id="page-26-1"></span>6.1. Creating payment without debtor account

Additional possibility for TPP and PSU clients is creating a payment resource without providing *debtorAccount* object in JSON. In that case, PSU will have option to select any IBAN it has access to, after completing SCA.

This option helps TPP clients to have a more flexible payment initiation and helps PSU to select any IBAN available as debtor account, during the authorization of the payment. This feature is available both on oAuth2 Redirect and Decoupled approach.

```
 "endToEndIdentification": "HR99",
 "debtorAccount": {
  "iban": "HR1223900010000000000",
  "currency": "EUR"
  },
  "ultimateDebtor": "Ultimate Debtor Name",
 "debtorName": "Test Debtor Name",
  "instructedAmount": {
   "currency": "EUR",
   "amount": "5.00"
 },
  "creditorAccount": {
   "iban": "HR5423400091111111111"
 },
  "ultimateCreditor": "Ultimate Creditor Name",
  "creditorName": "Test Creditor Name",
  "creditorAgent": "DRESDEFF600",
  "creditorAgentName": "CREDITOR BANK NAME",
  "chargeBearer": "SHAR",
   "creditorAddress": {
     "streetName": "Test",
     "buildingNumber": "3",
     "townName": "ZAGREB",
     "postCode": "10000",
     "country": "HR"
  },
  "remittanceInformationUnstructured": "Free Description",
  "remittanceInformationStructured": {
  "reference": "HR0012345678-202301"
  },
  "purposeCode": "OTHR",
  "requestedExecutionDate": "YYYY-MM-DD"
}
```
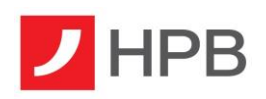

## <span id="page-27-0"></span>6.2. Creditor address

HPB PSD2 is currently working on version 1.3.9 of Berlin Group-Implementation Guide and therefore, TPP are advised to use proper structure for creditor address, which has changed since recently. If old data structure is being used by TPP, please note that data will not be transmitted to bank's core system and therefore will result in incomplete address.

```
 "creditorAddress": {
 "streetName": "ULICA", //previously "street"
  "buildingNumber": "1",
 "townName": "ZAGREB", // previously "city"
 "postCode": "10000", // previously "postalCode"
  "country": "HR"
```
# <span id="page-27-1"></span>6.3. Payment validation

HPB PSD2 will perform payment data validation for every payment type and payment service. In order to ensure that all national or other regulatory requirements have been met, every payment initiation will have to pass payment data validation. In case of unsuccessful validation, TPP will receive statusCode=400 and status=RJCT with more details and description included in "tppMessages".

NOTE: For all EUR payments within Croatia, TPPs should get familiar with specific national framework that regulates data for elements:

- 1. "*endToEndIdentification*" / Model i Poziv na broj platitelja\*
	- o Has specific allowed values
- 2. "*remittanceInformationStructured/reference*" /Model i Poziv na broj primatelja\*
	- o Has specific allowed values
- 3. "*remittanceInformationUnstructured*" / Opis transakcije
	- o Cannot be null

*\*For more details, visit FINA-Financial Agency website [\(external link\)](https://www.fina.hr/en/non-cash-payment-transactions) and check the latest document on this.*

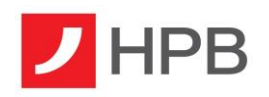

# <span id="page-28-0"></span>7. Confirmation of Funds/Funds Check Service (CoF/FCS)

To start the request, only TPPs with a valid PIISP license should make a request to */v1/funds-confirmations* endpoint with body shown in example below:

```
{
"account":
   {"iban": "HR1223900010000000000"},
     "instructedAmount": {
       "amount": "1.00",
       "currency": "HRK"
   }
}
```
Response will contain element "fundsAvailable" with value "true" or "false" depending on if there is enough amount of money, or not.

Please note that HPB supports only requests for IBAN accounts. Card accounts requests are not supported.

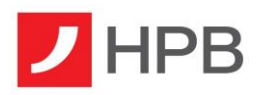

# <span id="page-29-0"></span>8. Support

Email: [psd2.support@hpb.hr](mailto:psd2.support@hpb.hr) (*Support in Croatian and English.)*

NOTE: When creating support request or sending email enquiry for the Production environment, TPP should follow guidelines and rules defined in our "Support procedure for problems and incidents related to the Bank's dedicated interface" document that regulates reporting procedure, resolution procedure, response and resolution time, working hours and escalation process (*available on the link below*).

#### Useful links & Related documents:

HPB PSD2 dedicated webpage:<https://www.hpb.hr/hr/psd2-hpb-open-api-portal/318>

HPB PSD2 API docs: [https://api.openbanking.hpb.hr](https://api.openbanking.hpb.hr/)